# snmp notif-threshold在ASR5000系列中的工作方 式

### 目錄

簡介 命令SNMP Notif-Threshold如何工作? 組態範例 相關資訊

## 簡介

本文檔介紹簡單網路管理協定(SNMP)通知閾值snmp notif-threshold的計數和low\_count的命令列介 面(CLI)說明,在CLI參考中,StarOS不清晰。本文旨在明確此命令及其用法。

## 命令SNMP Notif-Threshold如何工作?

指令語法如下:

snmp notif-threshold <max-threshold> low <low-threshold> period <polling-period>

根據此配置,陷阱建立速率將按照period引數配置定期進行監控。如果在一個週期週期內建立的陷 阱數量超過配置的max-threshold值,則會禁用陷阱建立。僅當建立陷阱的數量下降到配置的<lowthreshold>值以下時,才會再次啟用陷阱建立,但陷阱建立仍然處於禁用狀態。

#### 組態範例

snmp notif-threshold 100 low 20 period 300

在示例中,每300秒設定的最大陷阱數為100。StarOS軟體版本18.0及更低版本具有100最大閾值 ,而軟體版本19.0及更高版本具有300最大閾值。如果機箱在300秒時間內收到超過100個陷阱,則 禁用SNMP陷阱。稍後,如果機箱在300秒時間內收到20個陷阱(或更少),機箱將再次啟用 SNMP陷阱。如果陷阱生成在300秒時間內保持大於20個陷阱的值,則SNMP陷阱保持禁用狀態。

請參閱[命令列介面參考](/content/en/us/support/wireless/asr-5000-series/products-installation-and-configuration-guides-list.html)以與軟體級別對應,以便找出預設值。

這些命令可用於檢查SNMP陷阱生成。

#### 配置值

[local]ASR5500-2# show config | grep -i notif snmp notif-threshold 1000 low 800 period 10

 [local]ASR5500-2# show snmp trap statistics SNMP Notification Statistics: Total number of notifications : 2 Last notification sent : Tuesday October 07 12:00:27 CDT 2014 Notification sending is : enabled Notifications have never been disabled Notifications have never been cleared Notifications in current period : 0 Notifications in previous period: 1 Notification monitor period : 10 seconds

#### SNMP伺服器資訊

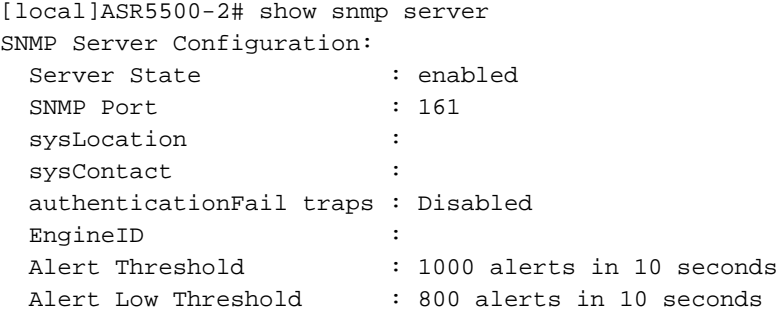

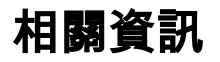

- [技術支援與文件 Cisco Systems](http://www.cisco.com/cisco/web/support/index.html?referring_site=bodynav)
- [Cisco ASR 5000系列配置指南](/content/en/us/support/wireless/asr-5000-series/products-installation-and-configuration-guides-list.html)